## **Introduction: Exporting data into groups or files**

Starting with LUCY 4.0 we added a navigation item called export within the campaign overview page. The menu that opens allows you to export any campaign related data:

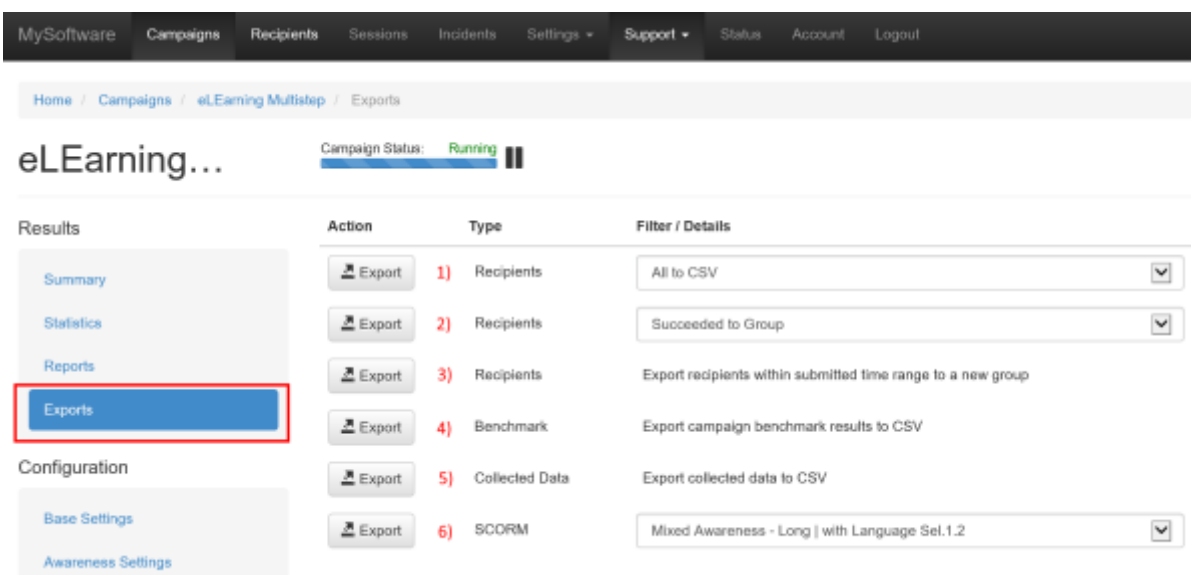

You can either export [ALL data that gets monitored](https://wiki.lucysecurity.com/doku.php?id=monitor_a_campaign_statistics) in LUCY or only specific data:

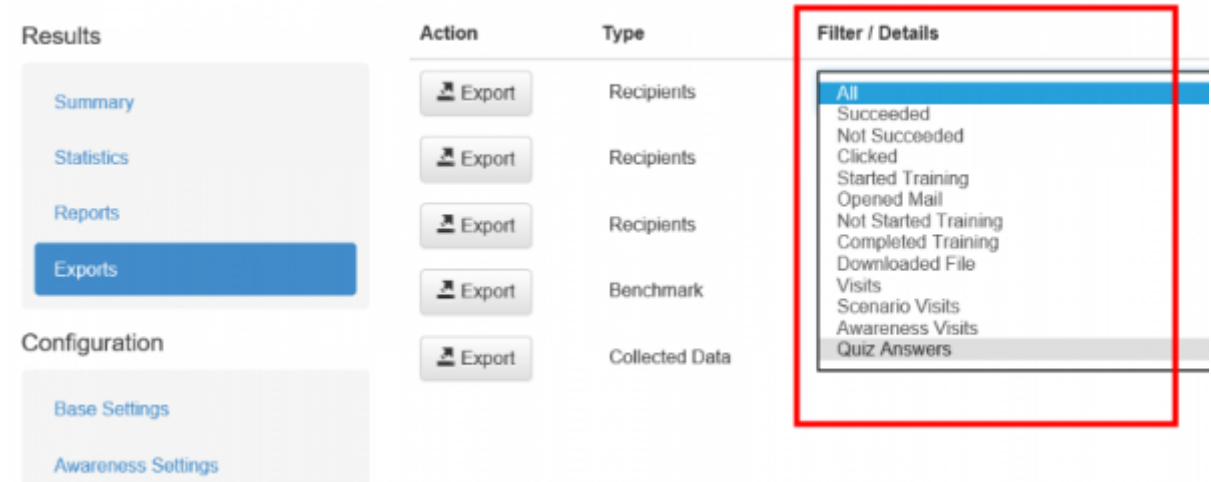

# **Export into CSV**

 Reports in the CSV format are generated using the separator specified in the Advanced Settings section. The default separator is a tabulation. Please consider this when opening CSV files - in some versions of Excel you may need to manually specify the type of separator when opening the file.

**Export recipients to CSV (1)**: allows to export recipients to a CSV file (can be opened in excel) based on different criteria

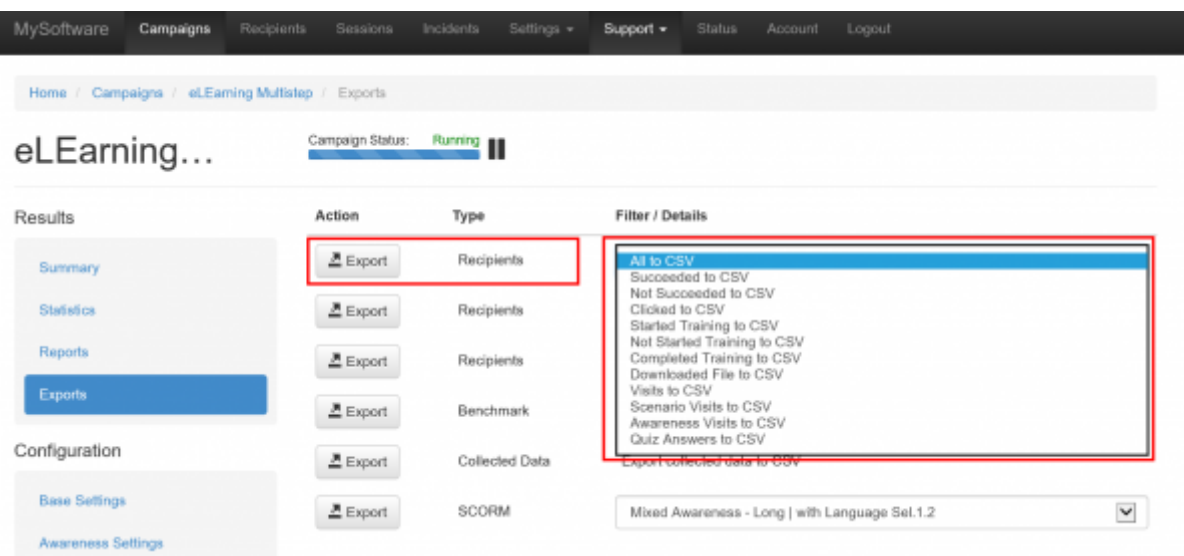

- **Export benchmarks (4)**: This will export the main statistics (scenario name, number of messages sent, mails opened, clicks & succeeded) to a CSV. If you want to export ALL data, please use "Export recipients to CSV" and select "ALL".
- **Export collected data to CSV (5)**: export the data collected (any submitted data or file uploads from malware simulations) in the campaign to a CSV

#### **Export into groups**

- **Export recipients to groups (2)**: this feature allows you to create new groups. Once you click the export button LUCY will create a new group within the recipients navigation tab that contains the according users. Those groups can then be used for further specific campaigns
- **Export recipients within submitted time range to a new group (3)**: using this function you can export recipients in a new group using a specific time range

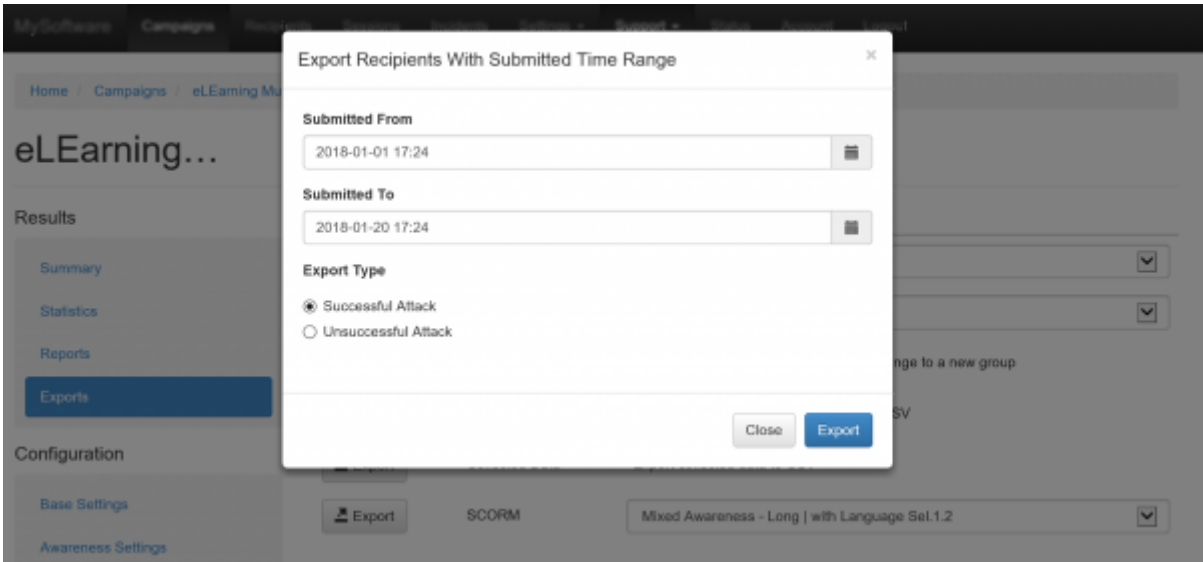

#### **Export SCORM**

**Export SCORM (6)**: export the e-learning template used in the campaign

# **Alternative: Export via API**

Beside manual exports, you can use also our API to fetch all data. More details [here](https://wiki.lucysecurity.com/doku.php?id=api)

### **Export Logins**

All collected data can be exported. Go to statistics/collected data and then click "export:

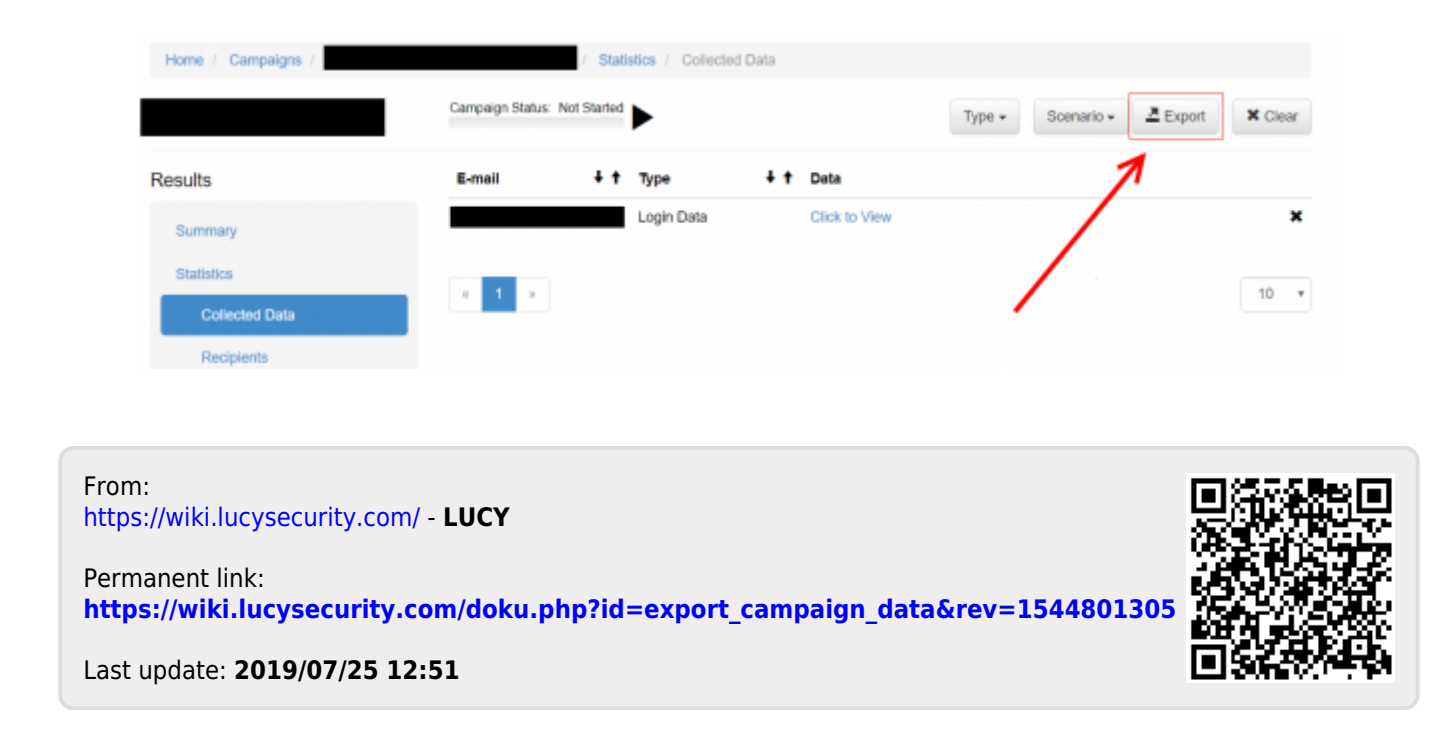